# **ALLEN&HEATH**

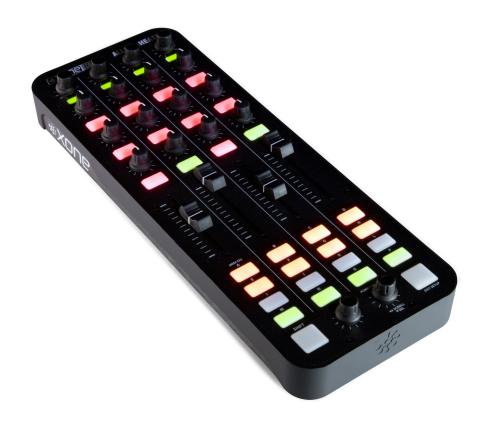

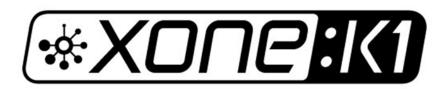

# **USER GUIDE**

#### **Limited One Year Warranty**

This product is warranted to be free from defects in materials or workmanship for period of one year from the date of purchase by the original owner.

To ensure a high level of performance and reliability for which this equipment has been designed and manufactured, read this User Guide before operating. In the event of a failure, notify and return the defective unit to ALLEN & HEATH Limited or its authorised agent as soon as possible for repair under warranty subject to the following conditions

#### **Conditions Of Warranty**

The equipment has been installed and operated in accordance with the instructions in this User Guide.

The equipment has not been subject to misuse either intended or accidental, neglect, or alteration other than as described in the User Guide or Service Manual, or approved by ALLEN & HEATH.

Any necessary adjustment, alteration or repair has been carried out by ALLEN & HEATH or its authorised agent.

This warranty does not cover fader wear and tear.

The defective unit is to be returned carriage prepaid to ALLEN & HEATH or its authorised agent with proof of purchase.

Units returned should be packed to avoid transit damage.

In certain territories the terms may vary. Check with your ALLEN & HEATH agent for any additional warranty which may apply.

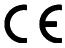

Xone:K1 complies with the European Electromagnetic Compatibility directives 2004/108/EC and the European Low Voltage directives 2006/95/EC.

Any changes or modifications to the equipment not approved by Allen & Heath could void the compliance of the product and therefore the users authority to operate it.

XONE:K1 User Guide AP9694 Issue 2 Copyright © 2015 Allen & Heath Limited. All rights reserved

Allen & Heath Limited

Kernick Industrial Estate, Penryn, Cornwall, TR10 9LU, UK

http://www.allen-heath.com http://www.xone.co.uk

Allen & Heath 2 XONE:K1 User Guide

#### **CONTENTS**

Congratulations on purchasing the Allen & Heath Xone:KI software controller. To ensure that you get the maximum benefit from the unit please spare a few minutes familiarizing yourself with the controls and setup procedures outlined in this user guide. For further information please refer to the additional information available on our website, or contact our product support team.

To register your Xone product please visit www.allen-heath.co.uk and, in the 'Support' option, follow the 'Register a Product' link.

| Warranty                            | 2  |
|-------------------------------------|----|
| Packed Items                        | 4  |
| Product Overview                    | 5  |
| Connecting Xone:K1 Mac/PC           | 6  |
| MIDI Controls                       | 8  |
| Rear Panel Connectors               | 9  |
| Application Examples                | 10 |
| MIDI Setup                          | 12 |
| MIDI Implementation                 | 13 |
| MIDI Note Implementation            | 15 |
| Specifications & Registration Card. | 16 |

# **PACKED ITEMS**

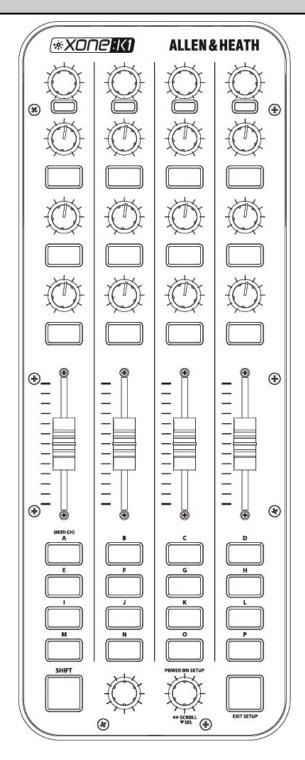

Xone:KI Software Controller

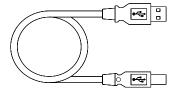

Type A-B USB Lead
To connect the Xone:K1 to your computer.

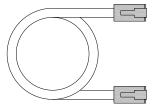

RJ45 patch lead for connecting to other X:LINK enabled products

## **PRODUCT OVERVIEW**

The XONE:KI is a software controller designed to work with all DAW applications that implement MIDI. As a DJ, producer or music enthusiast the XONE:KI compact controller will expand your creativity.

The main features of the Xone:KI are:

- 52 hardware controls
- Back lit switches with individually accessible three colour LED illumination
- USB Bus Powered
- X:LINK
- Light plastic base with steel front panel
- Flat board construction but still employing A&H 'nutted pots' construction principle

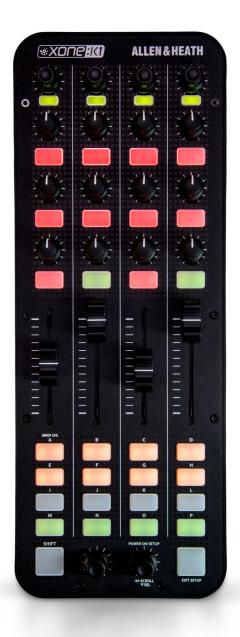

Allen & Heath 5 XONE:K1 User Guide

# **CONNECTING XONE:KI(MAC)**

Connect the XONE:K1 to your computer using the supplied type A-B USB Lead.

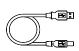

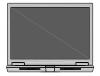

#### os x

The XONE:KI is class compliant on a Mac (does not require a driver) and connects as a MIDI device.

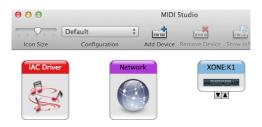

- Load "Audio / MIDI Setup" by browsing to: Applications > Utilities > Audio/MIDI Setup. Open Audio/ MIDI Setup.
- 2. Select: Window > Show MIDI Window and confirm "XONE:K1" is listed.

# **DRIVER INSTALLATION (PC)**

Connect the XONE:K1 to your computer using the supplied type A-B USB Lead.

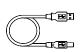

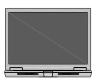

#### **Drivers**

Whilst the XONE:KI is class compliant on a PC and connects as a MIDI device, in order to utilize multiple Xone:KI devices via the USB connection and in more than one application at a time, you are required to install a dedicated Windows Driver.

The Windows Driver can be downloaded from our website:

www.allen-heath.com/xonekldrivers

When the driver has downloaded, extract to a folder and click on the setup file to start installation.

Click Next to continue.

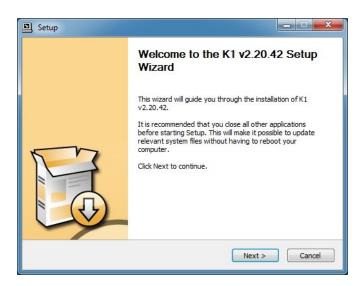

Allen & Heath 6 XONE:K1 User Guide

# **DRIVER INSTALLATION (PC)**

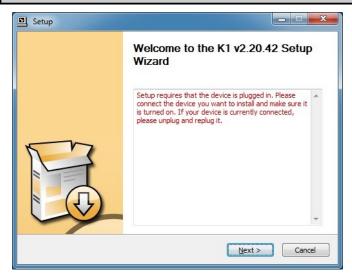

Choose Install Location
Choose the folder in which to install K1 v2.20.42.

Setup will install K1 v2.20.42 in the following folder. To install in a different folder, click Browse and select another folder. Click Install to start the installation.

Destination Folder

C:\Program Files\Allen & Heath\XONE USB Driver\X1

Space required: 1.6MB
Space available: 149.6GB

Agak Install Cancel

Connect the Xone:KI via USB to the computer.

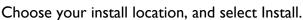

Installation Complete

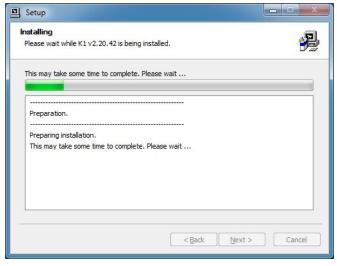

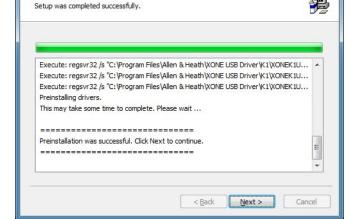

Installation will now start. Do Not unplug your Xone:K1 device.

Once installation is complete, select Next.

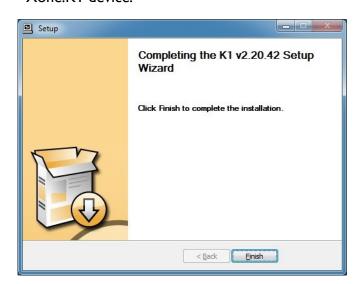

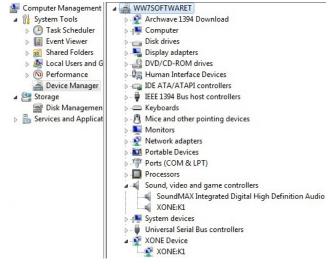

Select Finish to complete the installation.

Load "Device Manager" by clicking Start > Control Panel > System > Device Manager.

In the device list expand "Sound, video and game controllers" and confirm "XONE:K1" is listed.

# **MIDI CONTROLS**

The default MIDI Channel for the KI is Channel 15. To change the MIDI Channel see Page 12.

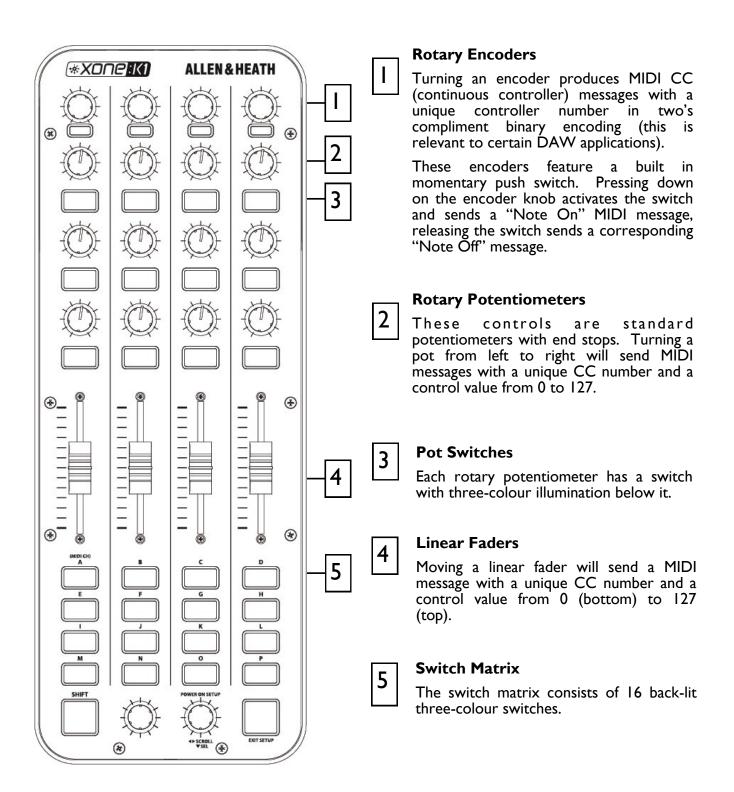

Allen & Heath 8 XONE:K1 User Guide

# **REAR PANEL CONNECTORS**

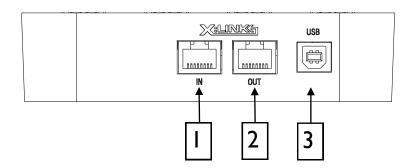

- | X:LINK In Socket
  - RJ45 socket for proprietary connection to another X:LINK enabled Xone device.
- X:LINK Out Socket

  RJ45 socket for proprietary connection to another X:LINK enabled Xone device.
- 3 USB Connector
  Socket for connecting the Xone:K1 to the PC/Mac.

#### **About X:LINK**

X:LINK is a proprietary interface protocol to enable Allen & Heath controllers to be easily connected to other X:LINK enabled products.

Do not connect any X:LINK enabled device to any Ethernet enabled devices.

# **APPLICATION EXAMPLES**

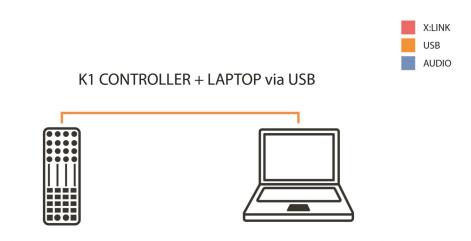

K1 CONTROLLERS via X:LINK + LAPTOP via USB

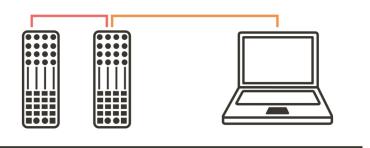

K1 + K2 CONTROLLERS via X:LINK + LAPTOP via USB

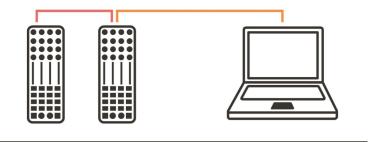

AUDIO MIXER +
K1 + K2 CONTROLLER via X:LINK + LAPTOP via USB

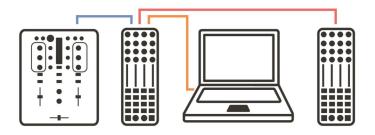

# **APPLICATION EXAMPLES**

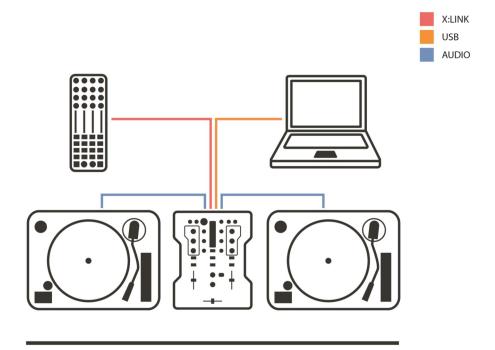

DB4 MIXER + K1 CONTROLLER via X:LINK + LAPTOP via USB

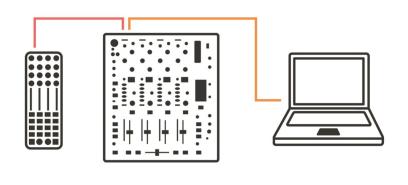

XONE:92 + EXTERNAL SOUNDCARD + K1 CONTROLLERS via X:LINK + LAPTOP via USB

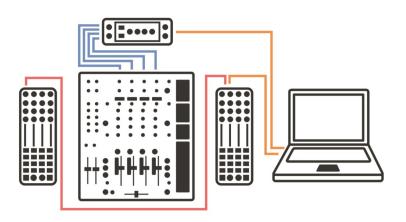

Allen & Heath I I XONE:K I User Guide

#### MIDI CHANNEL NUMBER

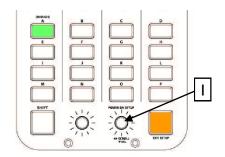

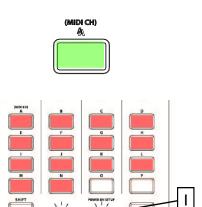

The default MIDI Channel for the KI is Channel 15.

To change the MIDI Channel:

- I. Press and hold down the encoder [I], then power up by plugging the USB cable to your PC/Mac.
- 2. The switch matrix LED's will flash RED three times to indicate that the K1 has entered setup mode.

The display will default as above, with Switch 'A' (the MIDI CHANNEL setup option) being illuminated.

Press the setup encoder [I] to display the current MIDI channel number.

- I. The channel number is represented by the number of illuminated switches; in this case MIDI Channel 14.
- 2. To change the MIDI Channel number, rotate the Setup encoder.
- 3. Once the desired MIDI Channel Number has been chosen, press the Setup Encoder [I] to store it and return to the setup mode.
- 4. Press the amber switch to exit setup mode and the switch matrix LED's will flash RED three times.

#### MIDI MAPPING

Mapping controls differ from one application to another.

#### **Traktor**

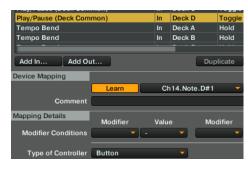

- I. Go to: Preferences > Controller Manager.
- 2. Select "XONE:KI" as the Device.
- 3. Select the function to learn.
- 4. Press "Learn".

#### **Ableton Live**

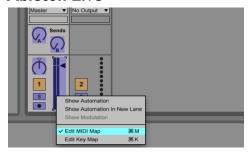

- I. Select the "MIDI Map Switch" to ON.
- 2. Click on a given control in Ableton.
- 3. Move the associated XONE:KI control that you wish to assign.

# **MIDI IMPLEMENTATION**

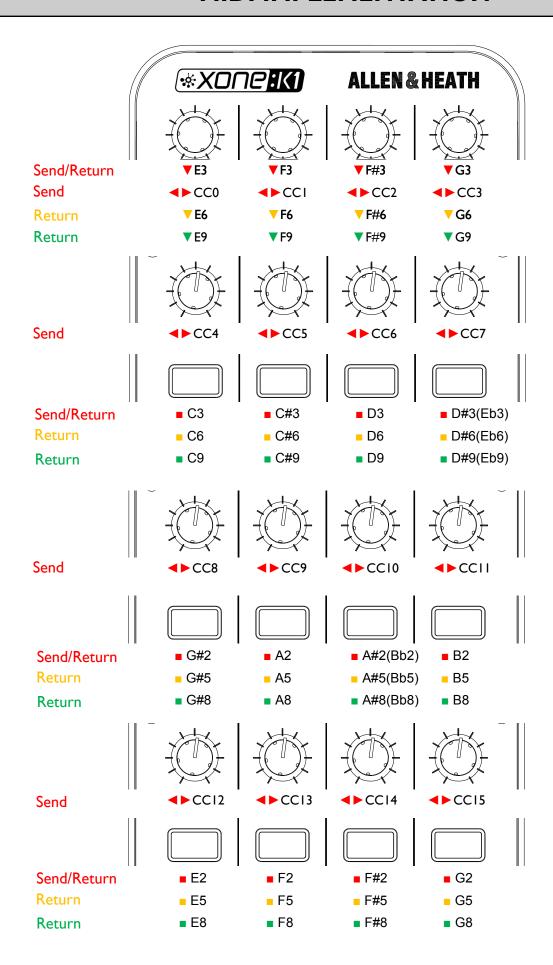

## **MIDI IMPLEMENTATION**

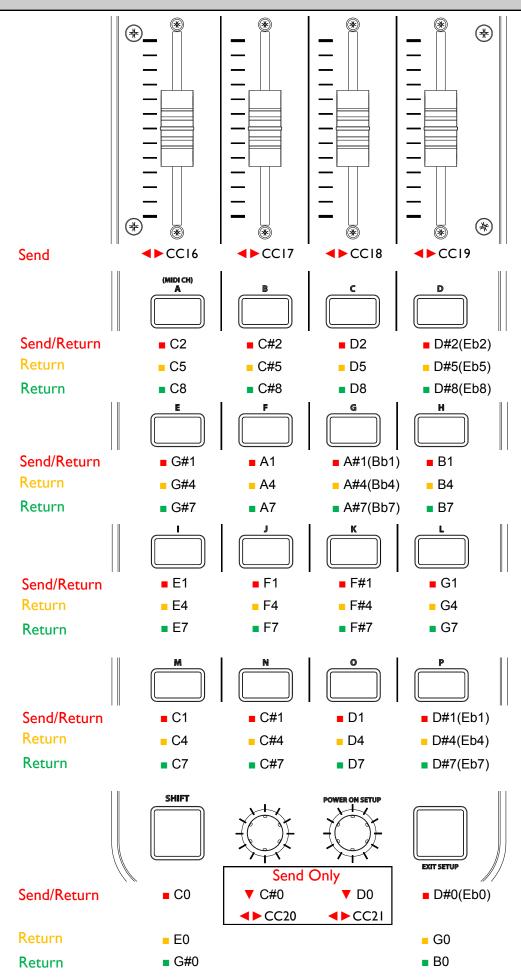

# MIDI NOTE IMPLEMENTATION TABLE

|        |     |     |     |     |     |     |     |      |     |     | No  | te N | umb  | ers |     |     |     |      |     |     |            |      |     |     |
|--------|-----|-----|-----|-----|-----|-----|-----|------|-----|-----|-----|------|------|-----|-----|-----|-----|------|-----|-----|------------|------|-----|-----|
| Octave | (   | 3   | C#  | /Db |     | )   | D#  | / Eb | E   |     | ı   | =    | F# / | Gb  | •   | 3   | G#  | / Ab | ļ   | ۸   | <b>A</b> # | / Bb | E   | 3   |
| -1     | 0   | 0   | _   |     | 2   | 2   | 3   | 3    | 4   | 4   | 5   | 5    | 6    | 6   | 7   | 7   | 8   | 8    | 9   | 9   | 10         | 0A   | П   | 0B  |
| 0      | 12  | 0C  | 13  | 0   | 14  | 0E  | 15  | 0F   | 16  | 10  | 17  | П    | 18   | 12  | 19  | 13  | 20  | 14   | 21  | 15  | 22         | 16   | 23  | 17  |
| I      | 24  | 18  | 25  | 19  | 26  | IA  | 27  | ΙB   | 28  | IC  | 29  | ID   | 30   | ΙE  | 31  | IF  | 32  | 20   | 33  | 21  | 34         | 22   | 35  | 23  |
| 2      | 36  | 24  | 37  | 25  | 38  | 26  | 39  | 27   | 40  | 28  | 41  | 29   | 42   | 2A  | 43  | 2B  | 44  | 2C   | 45  | 2D  | 46         | 2E   | 47  | 2F  |
| 3      | 48  | 30  | 49  | 31  | 50  | 32  | 51  | 33   | 52  | 34  | 53  | 35   | 54   | 36  | 55  | 37  | 56  | 38   | 57  | 39  | 58         | 3A   | 59  | 3B  |
| 4      | 60  | 3C  | 61  | 3D  | 62  | 3E  | 63  | 3F   | 64  | 40  | 65  | 41   | 66   | 42  | 67  | 43  | 68  | 44   | 69  | 45  | 70         | 46   | 71  | 47  |
| 5      | 72  | 48  | 73  | 49  | 74  | 4A  | 75  | 4B   | 76  | 4C  | 77  | 4D   | 78   | 4E  | 79  | 4F  | 80  | 50   | 81  | 51  | 82         | 52   | 83  | 53  |
| 6      | 84  | 54  | 85  | 55  | 86  | 56  | 87  | 57   | 88  | 58  | 89  | 59   | 90   | 5A  | 91  | 5B  | 92  | 5C   | 93  | 5D  | 94         | 5E   | 95  | 5F  |
| 7      | 96  | 60  | 97  | 61  | 98  | 62  | 99  | 63   | 100 | 64  | 101 | 65   | 102  | 66  | 103 | 67  | 104 | 68   | 105 | 69  | 106        | 6A   | 107 | 6B  |
| 8      | 108 | 6C  | 109 | 6D  | 110 | 6E  | Ш   | 6F   | 112 | 70  | 113 | 71   | 114  | 72  | 115 | 73  | 116 | 74   | 117 | 75  | 118        | 76   | 119 | 77  |
| 9      | 120 | 78  | 121 | 79  | 122 | 7A  | 123 | 7B   | 124 | 7C  | 125 | 7D   | 126  | 7E  | 127 | 7F  |     |      |     |     |            |      |     |     |
|        | DEC | HEX | DEC | HEX | DEC | HEX | DEC | HEX  | DEC | HEX | DEC | HEX  | DEC  | HEX | DEC | HEX | DEC | HEX  | DEC | HEX | DEC        | HEX  | DEC | HEX |

| СС | Hex  | Note |
|----|------|------|
| 0  | 0x00 | C-I  |
| 1  | 0×01 | C#-1 |
| 2  | 0×02 | D-I  |
| 3  | 0x03 | D#-I |
| 4  | 0x04 | E-I  |
| 5  | 0×05 | F-I  |
| 6  | 0×06 | F#-I |
| 7  | 0×07 | G-I  |
| 8  | 0×08 | G#-1 |
| 9  | 0×09 | A-I  |
| 10 | 0×0A | A#-1 |
| П  | 0x0B | B-I  |
| 12 | 0x0C | C0   |
| 13 | 0x0C | C#0  |
| 14 | 0x0D | D0   |
| 15 | 0×0E | D#0  |
| 16 | 0×10 | E0   |
| 17 | 0xII | F0   |
| 18 | 0×12 | F#0  |
| 19 | 0×13 | G0   |
| 20 | 0×14 | G#0  |
| 21 | 0×15 | A0   |

Allen & Heath 15 XONE:K1 User Guide

#### **SPECIFICATIONS**

#### **Dimensions and Weights**

|         | <u>Width</u> | <u>Height</u> | <u>Depth</u>  | <u>Weight</u>   |
|---------|--------------|---------------|---------------|-----------------|
| Xone:KI | 135 mm(5.3") | 54 mm(2.1")   | 358 mm(14")   | 1.0kg (2.2lbs)  |
| Packed  | 210 mm(8.3") | II0 mm(4.3")  | 460 mm(10.2") | 1.65kg (3.6lbs) |

#### Registering your product

Thank you for buying the Allen & Heath Xone:KI. We hope that you are happy with it and that you enjoy many years of faithful service with it.

Please go to www.allen-heath.com/support/register-product/ and register your product's serial number and your details. By registering with us and becoming an official Registered User, you will ensure that any warranty claim you might make is actioned quickly and with the minimum delay.

Alternatively, you may either copy or cut off this section of the page, fill in the details, and return it by mail to:

Allen & Heath Ltd, Kernick Industrial Estate, Penryn, Cornwall TR10 9LU, UK

# LEN&HEATH PRODUCT REGISTRATION

Thankyou for buying an Allen & Heath product. We hope that you're happy with it and that you enjoy many years of faithful service with it.

SERIAL NUMBER

| Please return this section of the card by mail and retain the other part for your records. You can also register online at www.allen-heath.com.<br>Thanks for your help.                                                                | the other part<br>en-heath.com.            |
|----------------------------------------------------------------------------------------------------|--------------------------------------------|
| Your Name:                                                                                                    |                                            |
| Company Name:                                                                                                    |                                            |
| Address 1:                                                                                                    |                                            |
| Address 2:                                                                                                    |                                            |
| Town/City: County/State:                                                                                                    |                                            |
| Country: Postcode/Zlp:                                                                                                    |                                            |
| Telephone:                                                                                                    |                                            |
| Email:                                                                                                    |                                            |
| Why did you choose this console?                                                                                                    |                                            |
| Which other products did you you consider before choosing A&H?                                                                                                    | A&H?                                       |
| Is there any thing you would like to improve on this mixer?                                                                                                    |                                            |
| What audio magazines do you read?                                                                                                    |                                            |
| If you were going to design a mixer for your work, what are the 6 most important features it should have (in order of importance)                                                                                                    | he 6 most                                  |
| 3 4                                                                                                    |                                            |
| 5 6                                                                                                    |                                            |
| We may use the information you provide to inform you of future product developments. We will not give or sell this data to third parties. Please indicate with an 'x' if you do not wish to receive any further communications from us. | ure product<br>es. Please<br>ommunications |

Allen & Heath 16 XONE:K1 User Guide